## V\$SYSSTAT

# SQL 実行処理の進捗個数確認 (オラクル起動後の累計値) ( Oracle 全体での統計値 )

v\$sysstat の見方

v\$sysstat にて、SQL 文処理数やディスクとの I/O 数が増加しているかを確認して、 Oracle システム全体での稼働状態を確認する

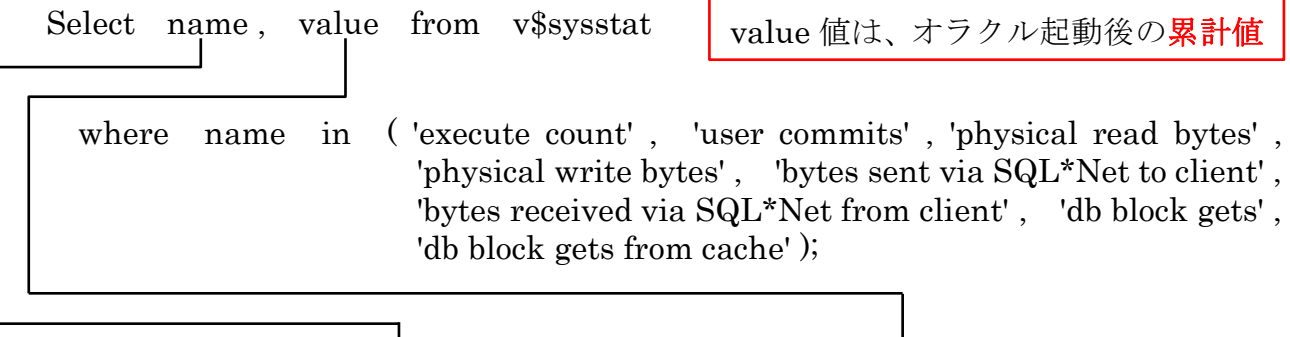

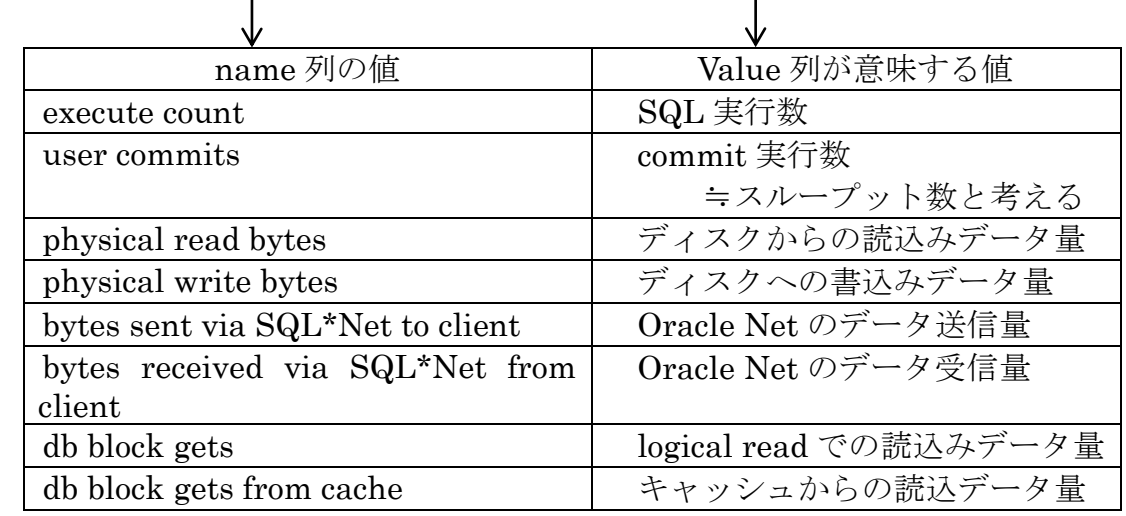

[確認ポイント]

・value 列の値が、増加しているか

(直接の数値が大きいことではなく、2回実行した時の数値の差分) 増加数が少なければ、Oracle システムが処理していないことを意味する

## V\$SESSTAT

SQL 文に対する実行統計情報(セッション別) CPU リソースを大量に使用しているセッションの確認 Redo ログを大量に更新しているセッションの確認

#### V\$SESSTAT ビュー

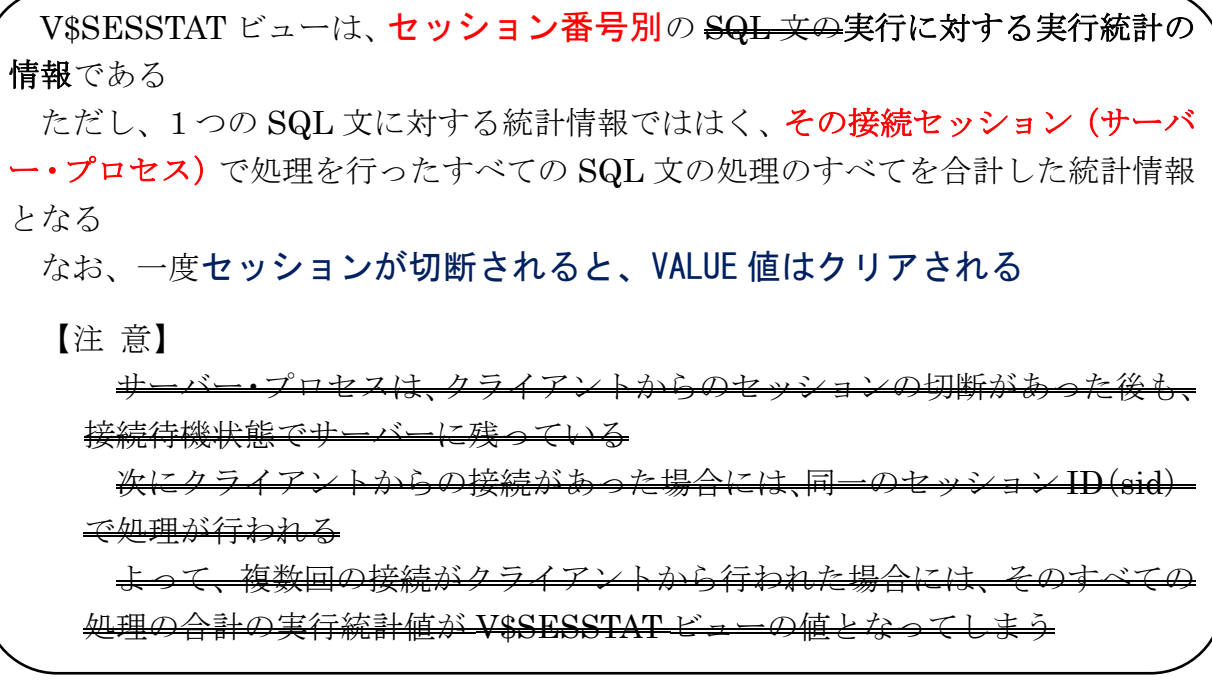

主な列項目

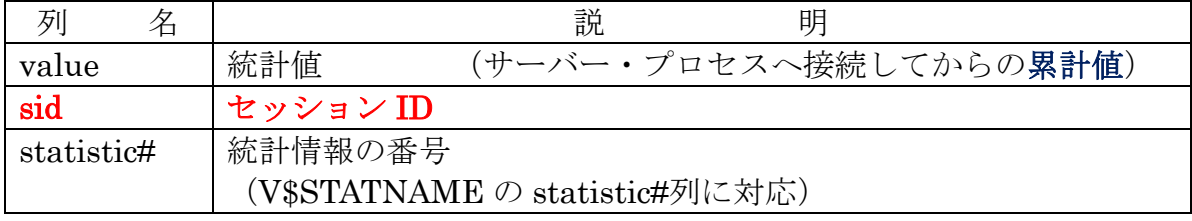

説明)V\$SESSTAT は、多数の統計情報の値が出力されてくるが、その統計項目の 種類が列に分かれてくるのではなく、statistic#の値によって value 列の値が 何を意味するのかが決定される

# V\$STATNAME ビューの主な列値

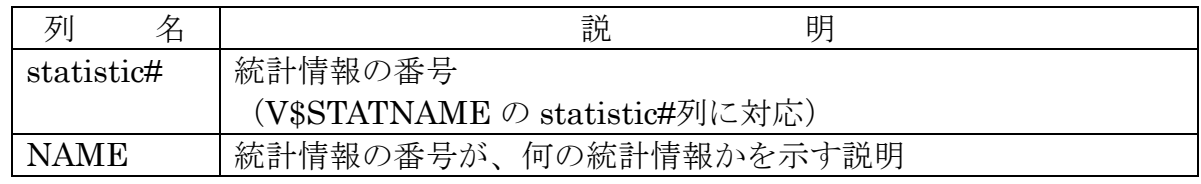

### V\$STATNAME ビューの NAME 値

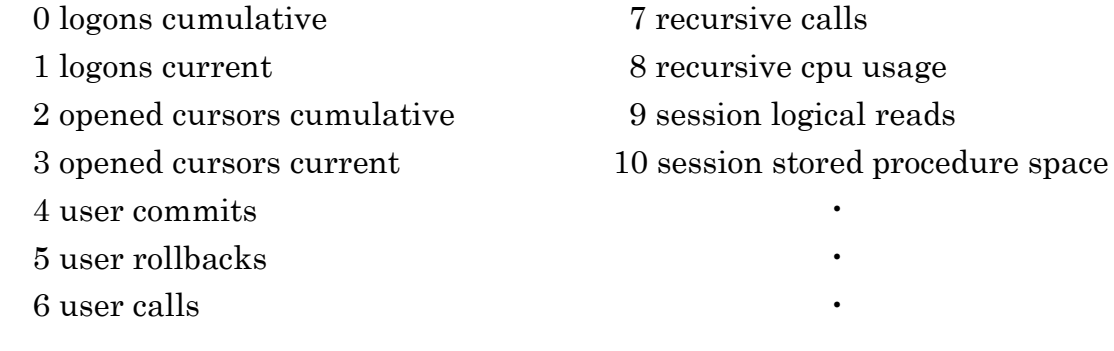

12 「CPU used by this session」は、該当セッションが使用した CPU 時間です 単位はセンチ秒であるため、値が 1053 の場合は 10.53 秒の CPU 使用を意味します

※ 各統計番号(STATISTIC#)に対応した統計名は、Oracle のバージョンごとにこと なるので、毎回 V\$STATNAME ビューを Select して使用すること

Select STATISTIC#, NAME From V\$STATNAME Where UPPER(NAME) like '%CPU%';

使用例) 前調査 (V\$SESSTAT の出力レコードが、何に対する値なのか判別するための区分番号) /\* 待機イベントに対する statistic#コード番号の調査 \*/ SELECT name, statistic# FROM V\$STATNAME WHERE name in ('redo size', 'CPU used by this session'); name statistic# ---------------------------------------- --------------- CPU used by this session  $12$  -  $12$  -  $134$  -  $134$ redo size CPU リソースを大量に使用しているセッションの調査方法 /\* statistic#コード番号に対する統計情報の下限値との比較調査 \*/ SELECT SE.sid , SE.serial# , SE.username , ST.statistic# , ST.value FROM V\$SESSION SE , V\$SESSTAT ST WHERE SE.sid = ST.sid AND SE.username = '<ユーザー名>' AND SE.type = 'USER' AND ST.statistic# in  $(134) \longleftarrow$ AND ST.value > 比較下限値 ; sid serial# username statistic# value --------- ---------- ------------------ ---------------- --------------- 141 26 SCOTT 134 269487 Redo ログを大量に使用(更新多発)している処理の調査方法

/\* statistic#コード番号に対する統計情報の下限値との比較調査 \*/ SELECT SE.sid , SE.serial# , SE.username , ST.statistic# , ST.value FROM V\$SESSION SE , V\$SESSTAT ST WHERE SE.sid = ST.sid AND SE.username = '<ユーザー名>' AND SE.type = 'USER' AND ST.statistic# in  $(12)$ AND ST.value > 比較下限値 ; sid serial# username statistic# value --------- ---------- ------------------ ---------------- --------------- 163 28 SCOTT 12 357812

クライアントとの接続が切れた時に、 そのセッションの V\$SESSTAT ビューの『実行統計値がクリアされる』 という確認テストの実行 テスト使用セッション番号:117 使用セッション番号の確認 SQL: Select sid, username from v\$session SE Where username = 'KOZUE'; 統計情報の値確認用 SQL: Col username Format A10 Select SN.name , ST.value , ST.sid , SE.serial# , ST.statistic# , SE.username From v\$session SE , v\$sesstat ST , v\$statname SN Where  $ST \text{.} \text{sid} = 117$ and SE.sid = ST.sid

and ST.statistic# in ( 11 , 12 )

and ST.statistic# = SN.statistic# ;

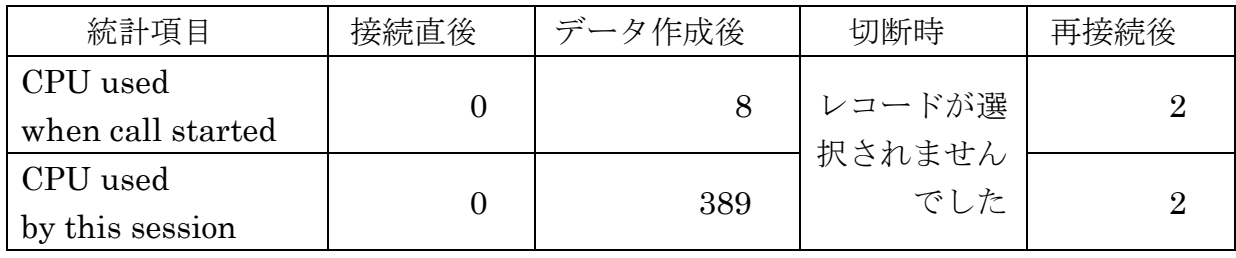

```
統計情報の値確認用 SQL:
create table test_num( col1 number , col2 number );
begin
 dbms_random.SEED(1) ;
 for i in 1..100000 loop
   insert into test_num values(i, ceil(dbms_random.value(1, 1000000000))) ;
 end loop ;
end ;
/ 
select count (*) from (select col2, count(*) from test_num
          group by \text{col2 having count(*)} >= 2);
```
drop table test\_num;